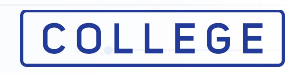

Билет және тест түрінде емтихандар

## **Студенттерге арналған нұсқаулық**

#### ЖАСАМПАЗ ҰЛТТЫҢ ҰТЫМДЫ ШЕШІМДЕРІ

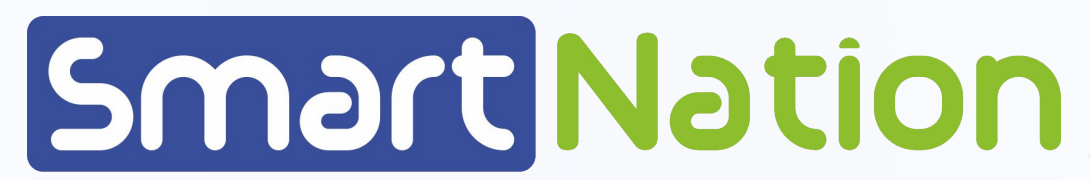

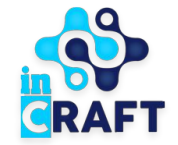

#### **Емтихандар**

"**Емтихандар**" модулінде оқытушылар тағайындаған барлық емтихандар көрсетіледі.

қамтиды:

Емтихандар тізімі келесі мәліметтерді

#### - Біліктілік;

- Топ;
- Пән;

м

- Емтихан түрі;
- Емтихан құрушы;
- Емтихан мерзімі мен уақыты;
- Емтихан мәртебесі.

Операцияларда "**Көру**" батырмасын басыңыз, белгілі бір пән бойынша емтихан парақшасы ашылады.

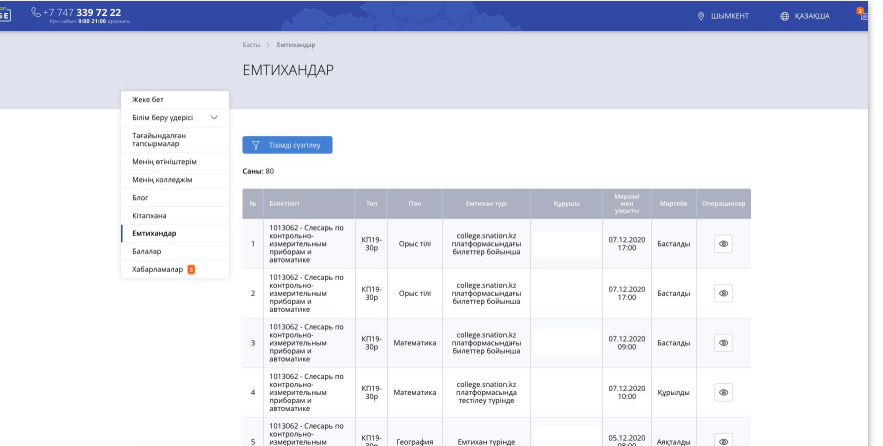

#### **Емтиханды бастау**

Оқытушы емтиханды бастағаннан кейін, "**Емтиханды бастау**" батырмасын басыңыз. Әрі қарай "**Емтиханды бастау**" батырмасын басыңыз".

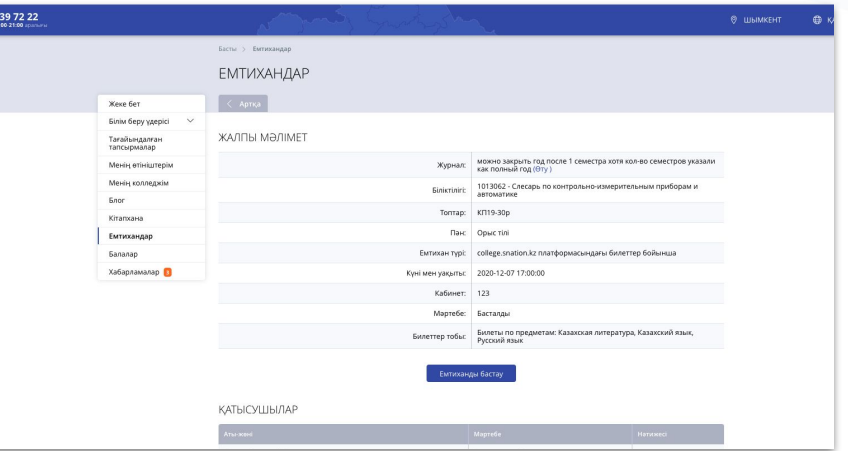

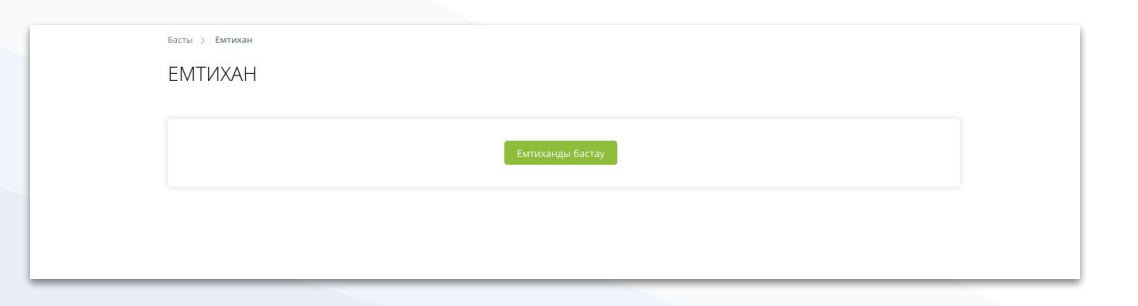

### **Билет түрінде емтихан**

Емтихандағы емтихан билеттері жүйе бойынша рандомдық тәртіпте автоматты түрде бөлінеді. Емтихан бетінде Сіз емтихан тапсыруға бөлінген уақытты және билет нөмірін және сұрақтарын көре аласыз.

Назар аударыңыз, файлдарды 10 МБ дейінгі және PDF, PNG, BMP, JPEG, JPG, GIF, ZIP, DOC, DOCX, XLS, XLSX, PPT, PPTX форматтарында қоса аласыз.

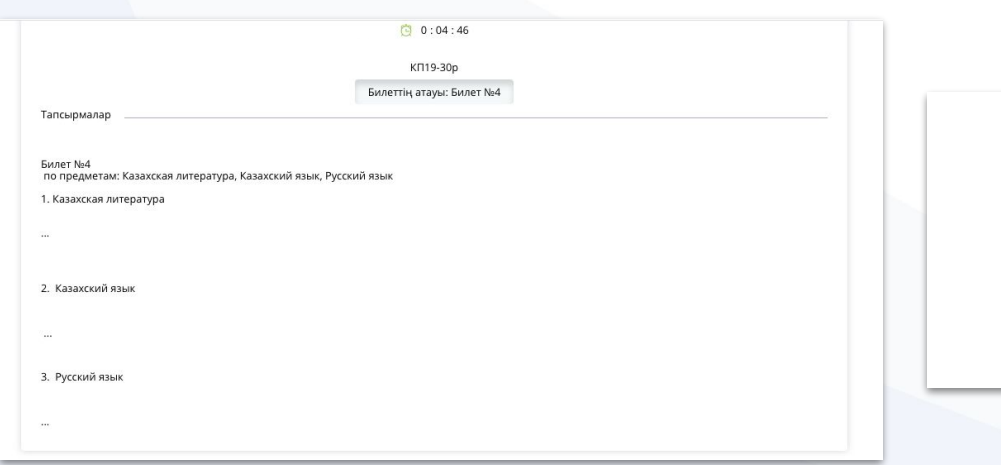

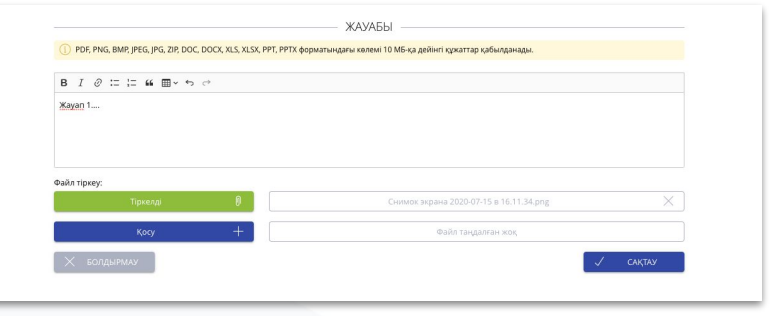

## **Билет түрінде емтихан**

**COLLEGE** Smart Nation

Емтиханда билет сұрақтарына екі жолмен жауап беруге болады:

- 1. "**Жауабы**" бағанына жауап жаза аласыз;
- 2. "**Қосу**" батырмасын басу арқылы жауабы бар файлды жүктей аласыз.

Файлды жүктегеннен кейін және/немесе жауапты толтырғаннан кейін "**Сақтау**" батырмасын басыңыз және сіздің жауабыңыз тексеруге жіберіледі. Уақыт өткеннен кейін емтихан автоматты түрде аяқталады. Берілген жауап сақталады және тексеруге жіберіледі.

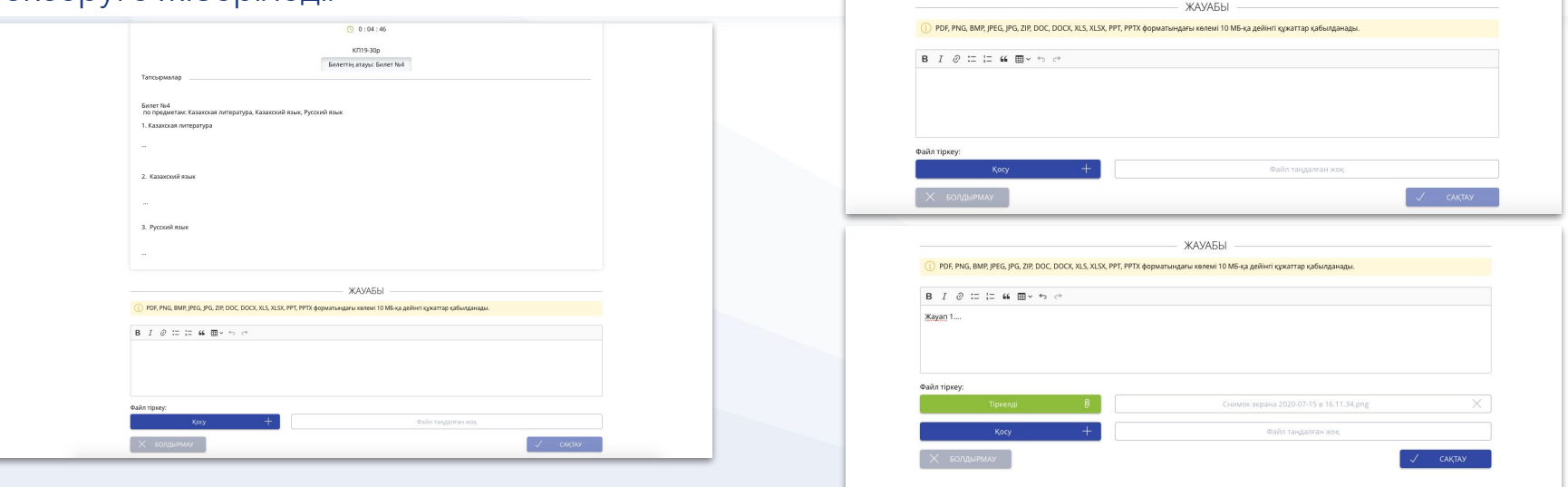

#### **Тест түрінде емтихан**

Емтихан бетінде сіз емтихан тапсыруға бөлінген уақытты және билет нөмірі мен сұрақтарды көре аласыз.

Барлық сұрақтарға жауап бергеннен кейін "**Аяқтау**" батырмасы қол жетімді болады. "**Аяқтау**" батырмасын басқаннан кейін емтихан аяқталады және нәтижеңіз шығады. Уақыт өткеннен кейін тестілеу автоматты түрде аяқталады. Ұсынылған жауаптар сақталады және нәтижелерді шығару кезінде ескеріледі.

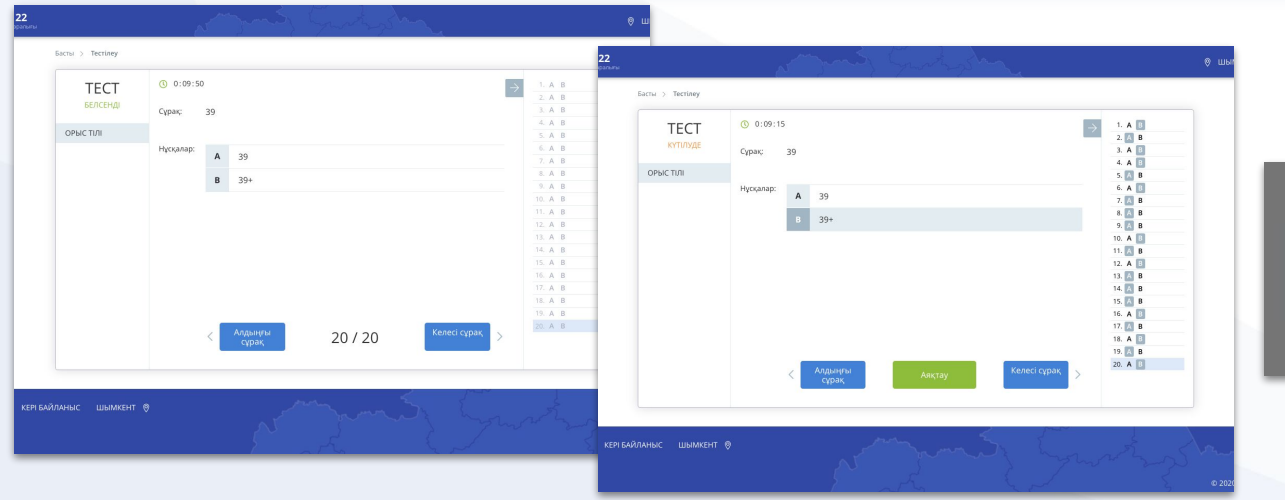

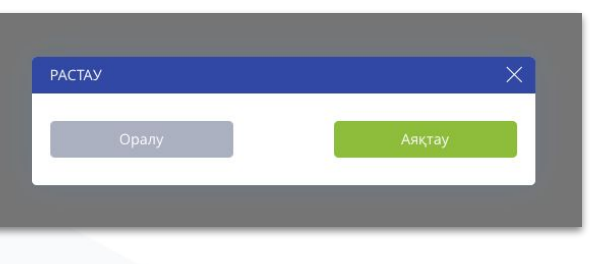

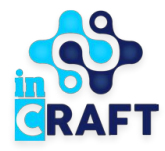

# Smart Nation

ЖАСАМПАЗ ҰЛТТЫҢ ҰТЫМДЫ ШЕШІМДЕРІ

#### **Назарларыңызға рақмет!**

**Байланыс орталығы: 8 (727) 339-72-22 8 (747) 339-72-22 (WhatsApp)**

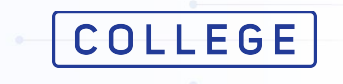